# **Download af Google sites og Google drev**

Husk at du til prøven ikke har adgang til internettet og at det derfor kan være godt at have downloadet site og drev.

## **Google sites:**

[Videovejledning](https://drive.google.com/open?id=1lGJX2-Uh5f5o-2-fhcXPlWF6zlTZ5_-K)

- 1. Gå ind på din google konto
- 2. vælg data og tilpasning
- 3. derefter download dine data
- 4. derfra er der classic sites der kan sættes flueben ved og man kan vælge hvilke sites der skal downloades

## **Google drev:**

### **Husk nu alle tre steps**

1. Find den mappe du gerne vil downloade og tryk på pilen

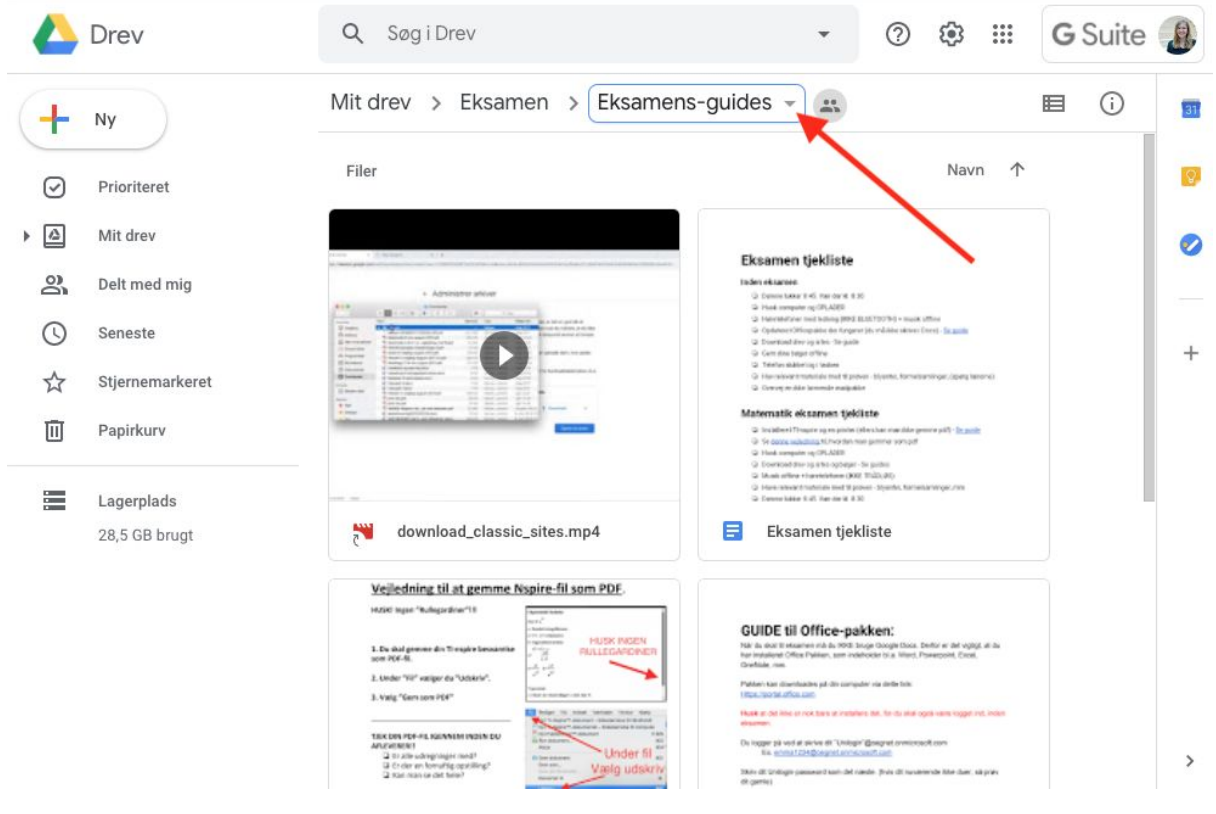

### 2. Klik download

![](_page_1_Picture_0.jpeg)

3. Husk husk husk at åbne Zipfilen. Ellers har I ikke adgang til mappen.

![](_page_1_Picture_2.jpeg)